#### Procedure voor het behandelen van de bestanden

#### **Inhoudstafel**

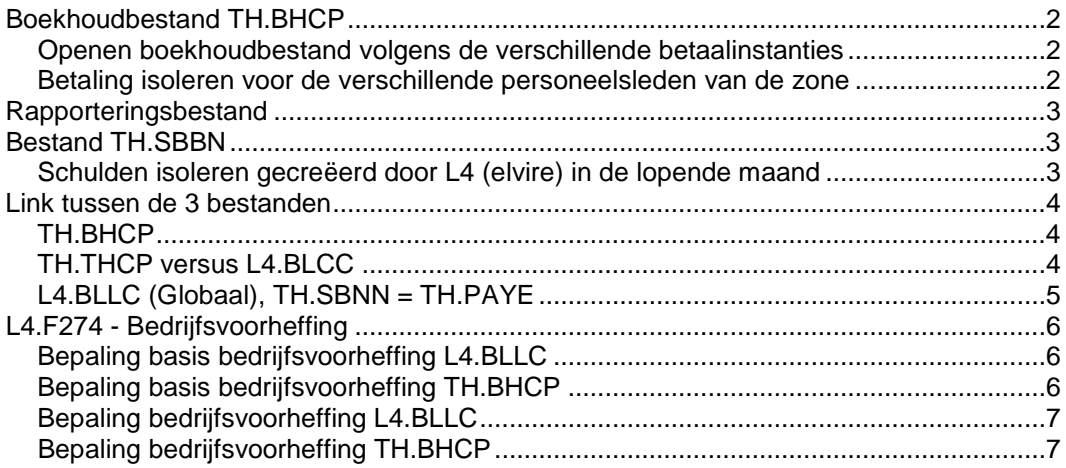

#### <span id="page-1-0"></span>**Boekhoudbestand TH.BHCP**

<span id="page-1-1"></span>**Openen boekhoudbestand volgens de verschillende betaalinstanties**

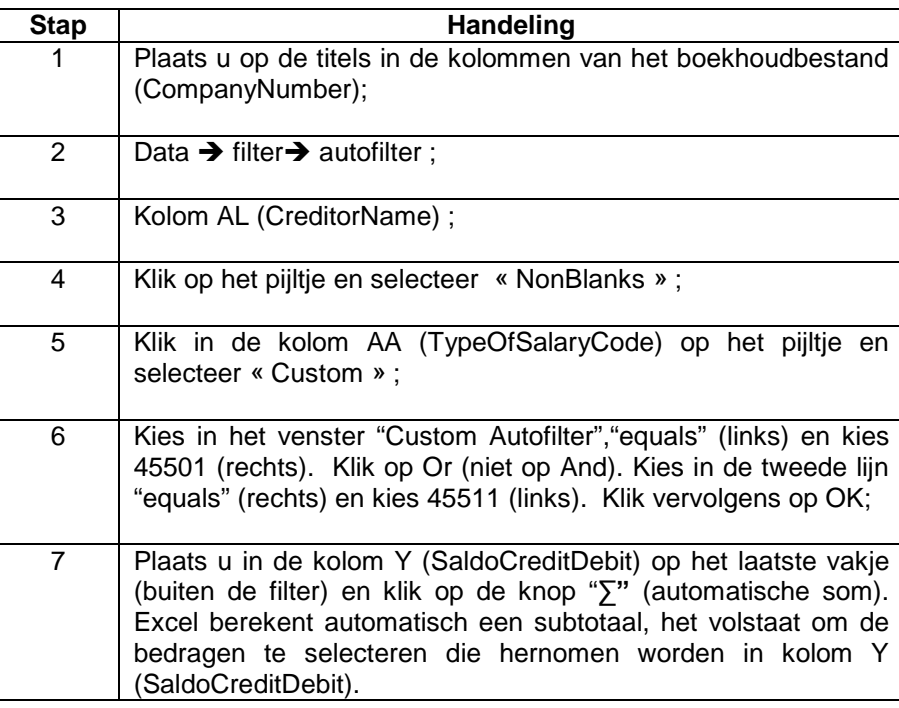

<span id="page-1-2"></span>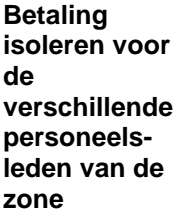

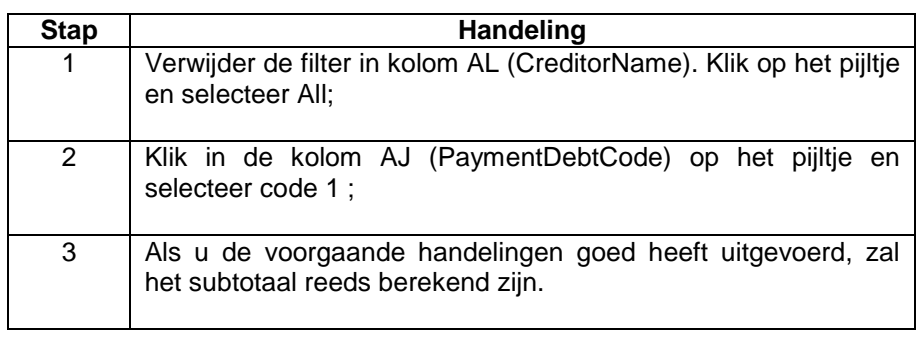

### <span id="page-2-0"></span>**Rapporteringsbestand**

**Tabblad "detail inhoudingen"**

Plaats u hier in de kolom J (Debts) op het laatste vakje en klik op de knop "**∑"** (automatische som)**.**

#### <span id="page-2-1"></span>**Bestand TH.SBBN**

<span id="page-2-2"></span>**Schulden isoleren gecreëerd door L4 in de lopende maand**

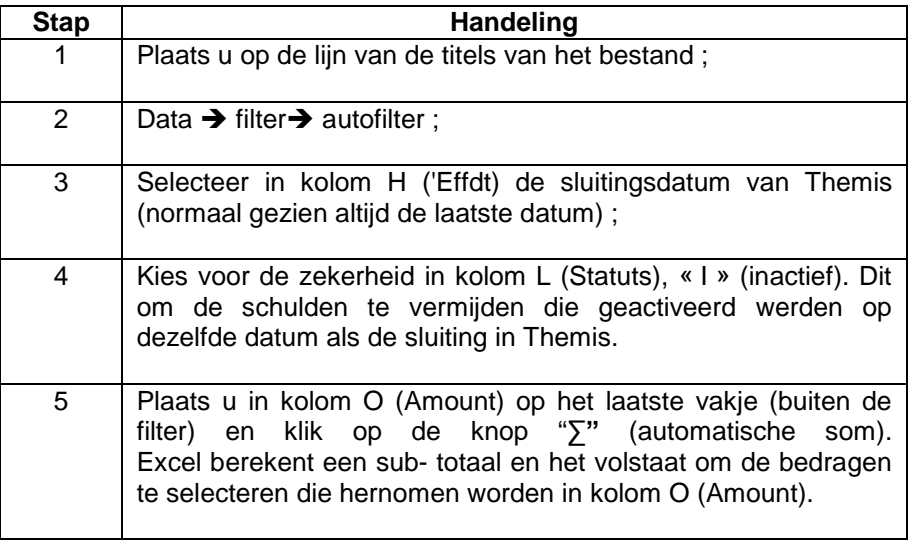

### <span id="page-3-0"></span>**Link tussen de 3 bestanden**

#### <span id="page-3-1"></span>**TH.BHCP Stap Handeling**

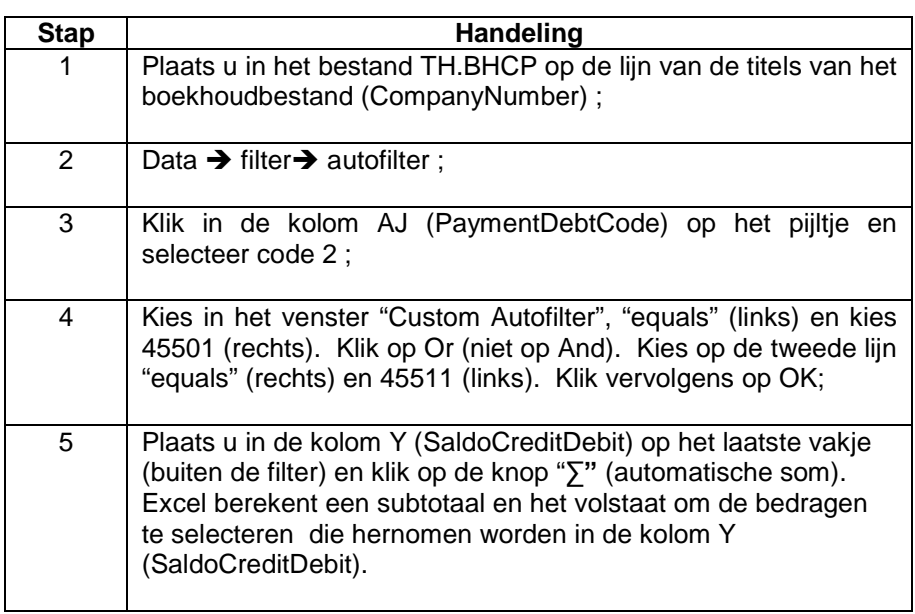

<span id="page-3-2"></span>**TH.THCP versus L4.BLCC**

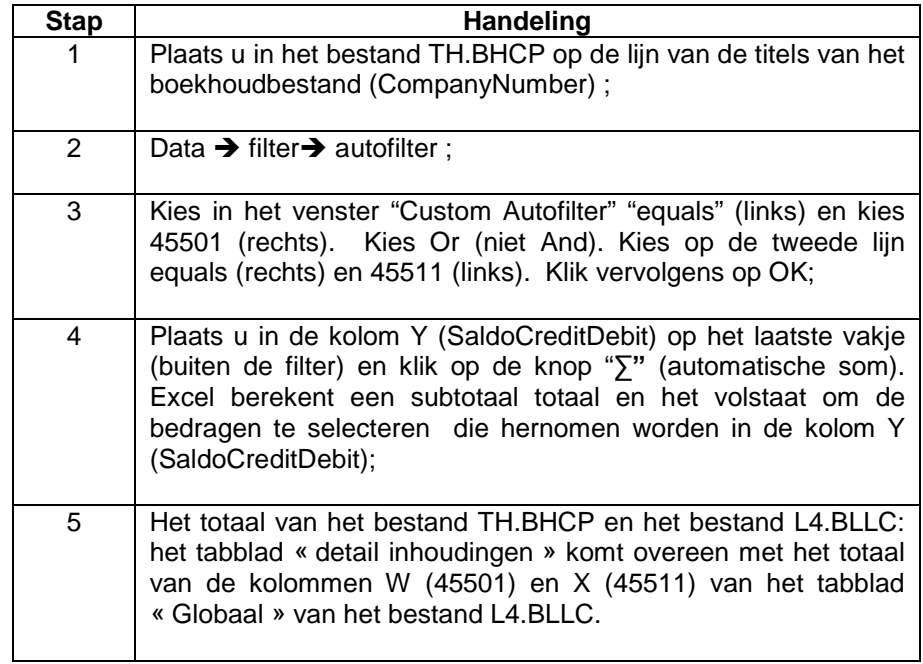

*Dit onderwerp wordt vervolgd op de volgende pagina*

## **Link tussen de 3 bestanden,** Vervolg

<span id="page-4-0"></span>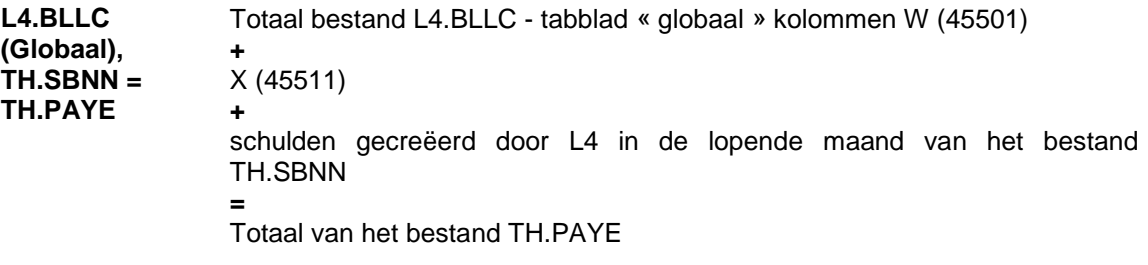

# <span id="page-5-0"></span>**L4.F274 - Bedrijfsvoorheffing**

<span id="page-5-1"></span>**Bepaling basis bedrijfsvoorheffing L4.BLLC**

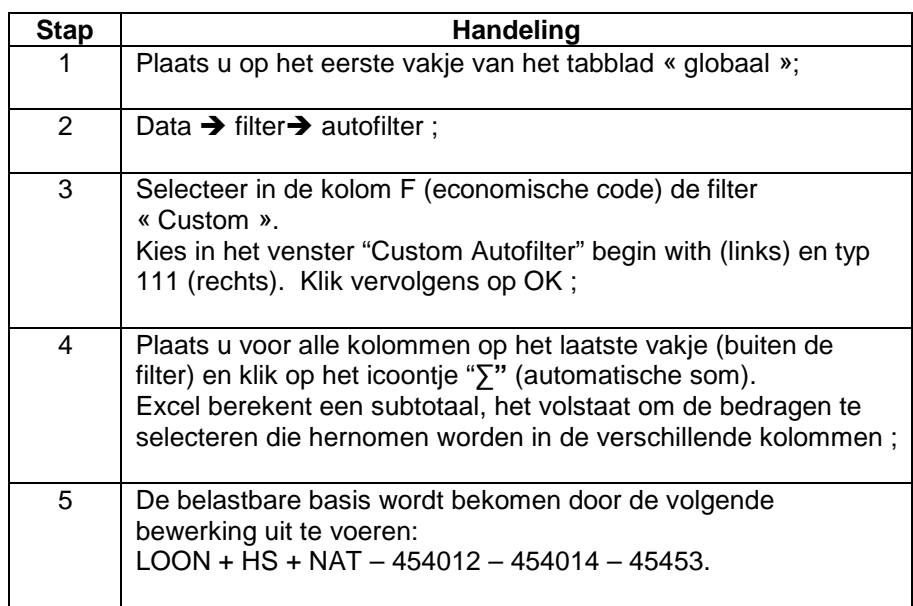

<span id="page-5-2"></span>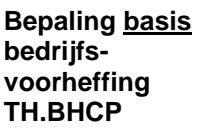

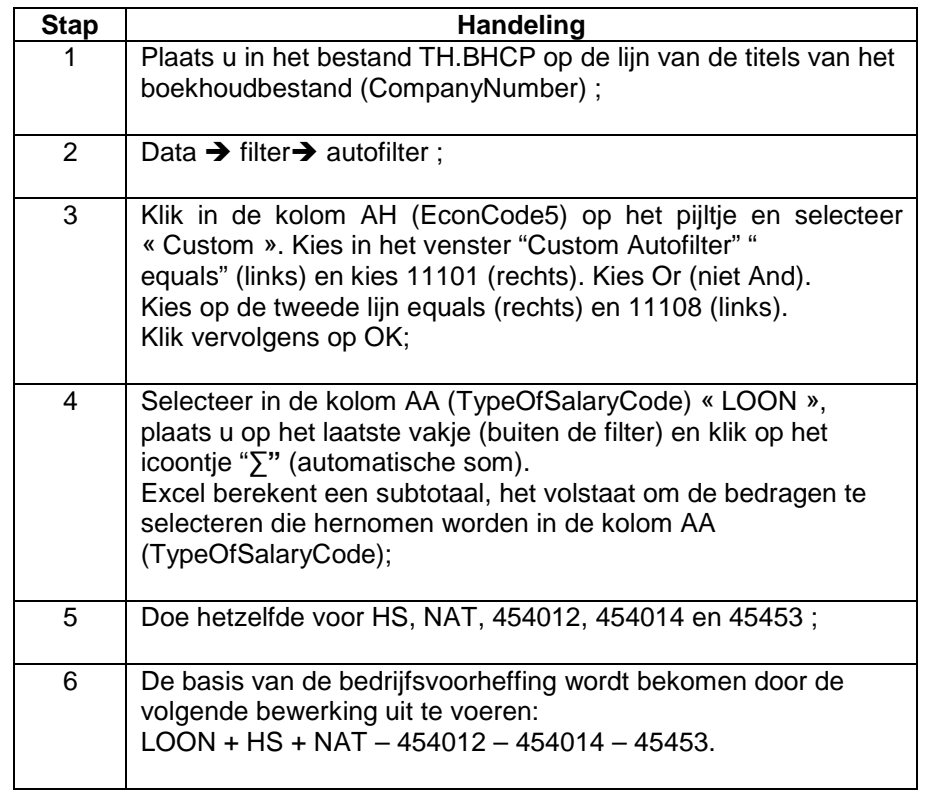

## **L4.F274 - Bedrijfsvoorheffing,** Vervolg

<span id="page-6-0"></span>**Bepaling bedrijfsvoorheffing L4.BLLC**

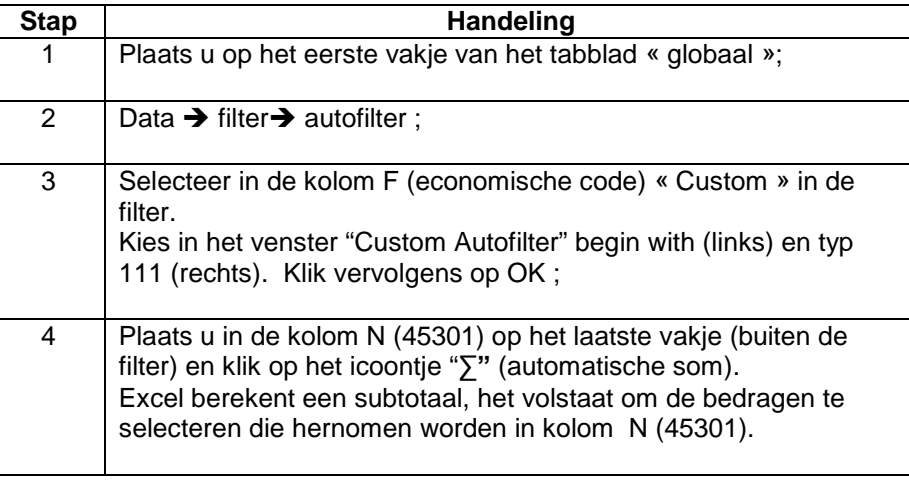

<span id="page-6-1"></span>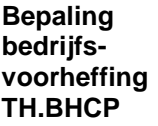

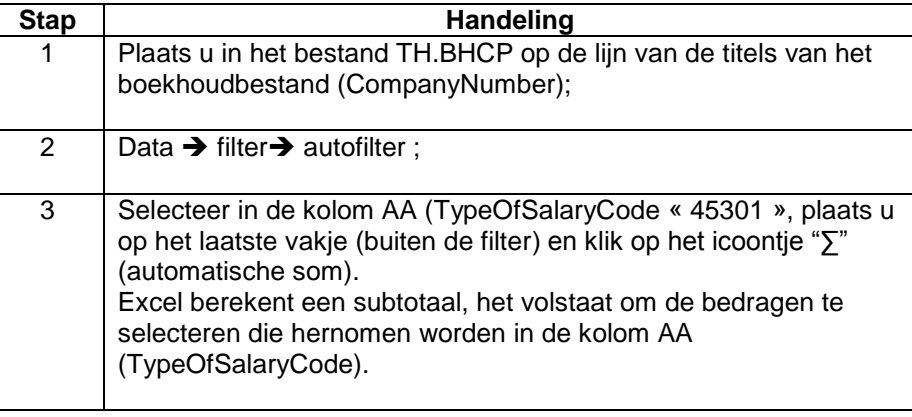